# **LEITOR** *WIRELESS* **PARA O MONITORAMENTO DE CONSUMO ENERGÉTICO RESIDENCIAL**

# *WIRELESS READER FOR MONITORING HOME ELECTRICITY CONSUMPTION*

# *LECTOR WIRELESS PARA EL MONITOREO ENERGÉTICO RESIDENCIAL*

Marcos Montini<sup>1</sup> Marcio Nassif Maluf<sup>2</sup> Ederson Cichaczewski<sup>3</sup>

#### **Resumo**

O objetivo deste trabalho é apresentar o desenvolvimento de um leitor *wireless* para monitoramento de energia elétrica residencial. O intuito do instrumento é possibilitar que o consumidor saiba, em tempo real, o valor da sua conta de energia. Para tal, utiliza-se um microcontrolador ESP32, que, por intermédio de um programa desenvolvido em linguagem C++, se comunica com sensores de corrente e tensão, instalados na entrada da rede elétrica da residência. Após a aquisição, os dados foram tratados e enviados via internet para um banco de dados MySQL, de um servidor na nuvem. Para acessar tais dados, desenvolveu-se um *website* nas linguagens HTML e PHP, e um aplicativo Android para monitorar os dados de tensão, corrente, consumo e valor monetário em reais da conta de energia. Subsequentemente, instalou-se o leitor *wireless* em uma residência e efetuou-se a medição por 48 horas. Os resultados indicaram uma diferença na leitura do valor de consumo em kWh de apenas 2,01% em relação ao medidor analógico da concessionária.

**Palavras-chave:** leitor *wireless*; ESP32; website; MySQL; aplicativo Android.

#### **Abstract**

The objective of this article is to present the development of a wireless reader for monitoring residential electricity. The aim of this instrument is to enable consumers to know, in real time, the value of their energy bill. For this purpose, an ESP32 microcontroller is used, which, through a program developed in C++ language, communicates with current and voltage sensors, installed at the entrance of the residential electrical network. After data acquisition, they were processed and sent via internet to a MySQL database, on a cloud server. To access this data, a website was developed in HTML, PHP and a mobile Android application to monitor data on voltage, current, consumption and monetary value in Reais of the energy bill. Subsequently, the wireless reader was installed in a residence and the measurement was performed for 48 hours. The results showed a difference in the reading of the consumption value in kWh of only 2.01% in relation to the analog electric meter of the energy provider.

**Keywords**: wireless reader; ESP32; website; MySQL; Android application.

#### **Resumen**

El objetivo de este trabajo es presentar el desarrollo de un lector wireless para monitoreo de la energía eléctrica residencial. El objetivo del instrumento es permitir que el consumidor sepa, en tiempo real, el valor de su cuenta de energía. Para ello, se utiliza un microcontrolador ESP2, el cual, por medio de un programa desarrollado en lenguaje C++, se comunica con sensores de corriente y tensión, instalados en la entrada de la red eléctrica de la vivienda. Luego de su obtención, los datos fueron tratados y enviados vía internet para un banco de datos MySQL, de un servidor en la nube. Para acceder a tales datos, se desarrolló una página web en los lenguajes HTML y PHP, y un aplicativo Android para controlar los datos de tensión, corriente, consumo y valor monetario en reales de la cuenta de energía. En seguida, se instaló el lector wireless en una vivienda y se realizó la medición durante 48 horas. Los resultados indicaron una diferencia en la lectura del valor del consumo en kWh de solo 2,01% respecto al medidor analógico de la empresa de electricidad.

<sup>&</sup>lt;sup>1</sup> Graduado em Engenharia de Computação na UNINTER. E-mail: mat\_montini@yahoo.com.br.

<sup>2</sup> Professor Orientador da UNINTER. E-mail: marcionmaluf@gmail.com.

<sup>3</sup> Professor de Engenharia de Computação da UNINTER. E-mail: ederson.c@uninter.com.

**Palabras-clave:** lector *wireless*; ESP32; sitio web; MySQL; aplicativo Android.

#### **1 Introdução**

Os gastos com energia elétrica estão cada vez mais altos, o que prejudica o planejamento familiar dos brasileiros, principalmente pelo uso não racional da energia e pelas bandeiras tarifárias que encarecem a conta de energia — em momentos em o uso das termoelétricas, para complementar a geração de energia, é necessário.

Este projeto consiste em desenvolver um leitor de consumo energético residencial, em que o consumidor possa acompanhar os gastos de energia via computador (HTML) e através de um aplicativo no *smartphone*. Com acesso a essas informações, e a qualquer instante, o consumidor poderá identificar quais aparelhos consomem mais e poderá equilibrar o seu consumo para reduzir o impacto na conta elétrica do final do mês. Tais dados apoiarão o uso racional da energia elétrica, pois o consumidor saberá o valor consumido e o valor a ser pago à concessionária, até o momento da consulta.

Além disso, por intermédio desse equipamento, as concessionárias poderiam reduzir o número de geradores em horários de pico e, consequentemente, reduziriam os valores das taxas e diminuiriam o valor das contas elétricas.

#### **2 Fundamentação teórica**

#### 2.1 Protótipo de hardware

Para o protótipo do medidor, escolheu-se o sensor SCT013, para a aquisição de corrente, e o módulo ZMPT101B para a aquisição da tensão da rede alternada. Para realizar a interface dos dados, optou-se pela placa ESP-WROOM-32, uma placa de prototipagem que facilita o desenvolvimento de *hardware*.

#### 2.1.1 ESP-WROOM-32

Esta placa utiliza o microcontrolador ESP32-D0WDQ6 de 12 bits e dois núcleos (*dual core)* com conexão *Wi-fi* de 2.4GHz e *Bluetooth* BLE 4.2 embutidos*.* Além disso*,* a documentação do ESP32-WROOM-32 (ESPRESSIF, 2018a) informa haver, no total, 32 portas digitais, das quais 16 podem ser utilizadas como saída PWM de 12 bits. Cada porta digital opera em uma tensão de 0V para nível lógico baixo ou 3,3V para nível lógico alto, podendo fornecer uma corrente de 80mA em condições normais de operação.

A placa possui 18 entradas analógicas para conversão digital, as quais fornecem uma resolução de 12 bits na escada de 0 a 3,3V.

Estas entradas serão utilizadas para a aquisição dos dados dos sensores, que vêm em um formato analógico, convertendo-os para uma escala digital entre 0 e 4095 (12 bits); posteriormente, tais dados são manipulados no *software* (ESPRESSIF, 2018b). A Figura 1 apresenta uma imagem do módulo ESP-WROOM-32.

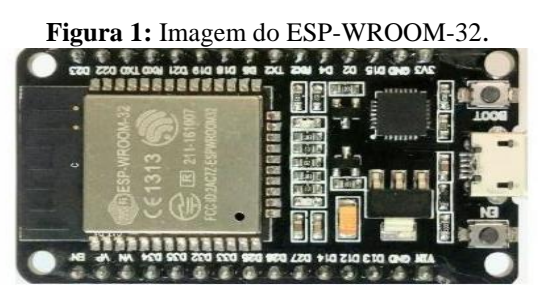

**Fonte:** www.microcontrollerslab.com.

# 2.1.2 Sensor de corrente

Segundo Shajahan e Anand (2013), existem 2 tipos de sensores de corrente: os invasivos e os não-invasivos. No método invasivo, o sensor é conectado diretamente à alimentação, portanto existe a necessidade de desconexão do condutor a ser medido. No método nãoinvasivo, não é necessária a desconexão do cabo elétrico, pois seu método de funcionamento é como um alicate amperímetro, em que o núcleo envolve um fio que conduz a corrente elétrica.

O sensor de corrente é do tipo não invasivo, devido a sua facilidade de instalação. Conforme Ramos e Andrade (2015), o sensor permite a leitura da corrente operando como um transformador de corrente, o qual o primário está conectado à rede elétrica e o secundário está conectado a um resistor — utilizado para obter a tensão com a corrente de saída.

A Figura 2 ilustra o sensor YHDC SCT-013, que tem capacidade de monitorar correntes entre 0A e 100A.

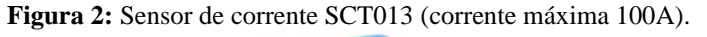

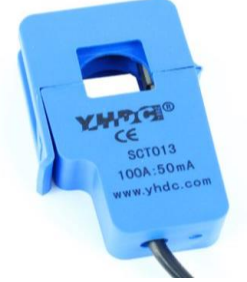

**Fonte:** [www.filipeflop.com/produto/sensor-de-corrente-nao-invasivo-100a-sct-013.](http://www.filipeflop.com/produto/sensor-de-corrente-nao-invasivo-100a-sct-013)

### 2.1.3 Sensor de tensão

Segundo Fontes (2013), o microcontrolador não consegue monitorar a tensão de alta intensidade, pois suas portas analógicas não suportariam e nem conseguiria identificar suas variações. Neste caso, precisa-se utilizar um transformador de corrente elétrica alternada com o objetivo de isolar e reduzir a tensão para níveis que atendam as limitações do hardware.

Para a realização da leitura da tensão da rede elétrica foi utilizado o módulo ZMPT101B, no qual é possível realizar leituras de tensão em corrente alternada de 0 a 250 volts. Seguem abaixo as informações técnicas do módulo:

- Tensão de alimentação do módulo de 3 a 30VDC.

- Tensão de entrada de 0 a 250VAC.
- Proporção das espiras: 1000:1000.
- Isolamento de tensão: 4000V.
- Temperatura de operação: -40º a 60ºC.

A Figura 3 ilustra o sensor de tensão ZMPT101B, que tem capacidade de medir tensões entre 0-250VAC.

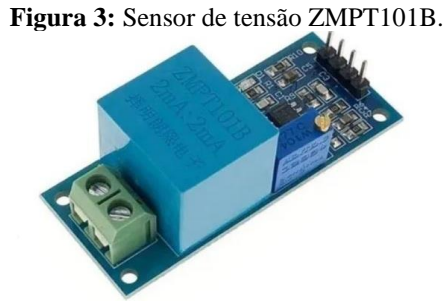

**Fonte:** [www.filipeflop.com/produto/sensor-de-tensao-ac-0-a-250v-voltimetro-zmpt101b/](http://www.filipeflop.com/produto/sensor-de-tensao-ac-0-a-250v-voltimetro-zmpt101b/)

2.2 Projeto de software

Nesta etapa, foram desenvolvidos a programação do microcontrolador ESP32 na IDE arduino, a criação da tabela e colunas do Banco de Dados MYSQL, o desenvolvimento do aplicativo em Android na plataforma Kodular e o desenvolvimento do Website em HTML/PHP.

# 2.2.1 Ambiente de Desenvolvimento do Firmware

Para programar o ESP32, utilizou-se o IDE (Ambiente de Desenvolvimento Integrado) do Arduino, um *software* livre no qual se programa na linguagem C++.

O IDE é instalado em um PC com plataforma Windows ou Linux; ele permite que se desenvolva o *firmware*, ao escrever instruções para controlar as portas do ESP32, que será gravado no ESP32. O ESP32 executará essas instruções, interagindo com o que estiver conectado a ele. O *software* do Arduino é de fonte aberta, o que significa que pode ser utilizado livremente por qualquer pessoa e com qualquer propósito (MCROBERTS, 2011).

Neste projeto, utilizou-se a biblioteca de monitoramento de eletricidade chamada emonlib, visto que é uma biblioteca com comandos de cálculo e monitoramento de grandezas elétricas como tensão, corrente e potências, fornecida gratuitamente pela comunidade *OpenEnergyMonitor* (OPEN ENERGY MONITOR, 2018). Esta biblioteca possui aplicações estritamente relacionadas com o desenvolvimento deste projeto; sua utilização é de extrema importância e facilita grande parte da programação em C++ do microcontrolador.

2.2.2 Banco de dados MYSQL

O MySQL é o banco de dados de código aberto mais conhecido no mundo. Com comprovado desempenho, confiabilidade e facilidade de uso, o MySQL tornou-se a principal opção de banco de dados para aplicativos baseados na Web, usado por propriedades da Web de alto perfil (ORACLE, 2017).

Utilizou-se, neste projeto, o phpMyAdmin, o acesso a base de dados MySQL; é um software livre que realiza a administração do MySQL através de uma página web.

Criou-se um banco de dados chamado "bd\_sensores", em que foi criada uma tabela chamada "tbsensores". Nessa tabela, criaram-se colunas com as seguintes variáveis: "id", "corrente1", "corrente2", "tensão" e "kWh".

### 2.2.3 Aplicativo em Android (Kodular)

O Kodular é uma plataforma de desenvolvimento de aplicativos Android que evoluiu da plataforma de desenvolvimento [App Inventor,](https://www.xatakandroid.com/programacion-android/el-mit-relanza-el-android-app-inventor) criada no MIT (Massachusetts Institute of Technology). A proposta dessa plataforma é o desenvolvimento de aplicativos de uma forma simples, pois para criar aplicativos basta apenas arrastar "componentes" (os elementos visuais básicos de qualquer aplicativo) começando do zero, ou seja, a partir de uma tela em branco.

A segunda parte, que dá sentido a esses componentes, são os "blocos ". Esses elementos fazem a comunicação entre todos os comandos, por meio da interação do usuário, como exemplos, responder a estímulos, ações e gerar eventos.

 Neste projeto, desenvolveu-se um app que acessa dados do banco de dados MySQL. Seguem, na Figura 4, as duas páginas do aplicativo.

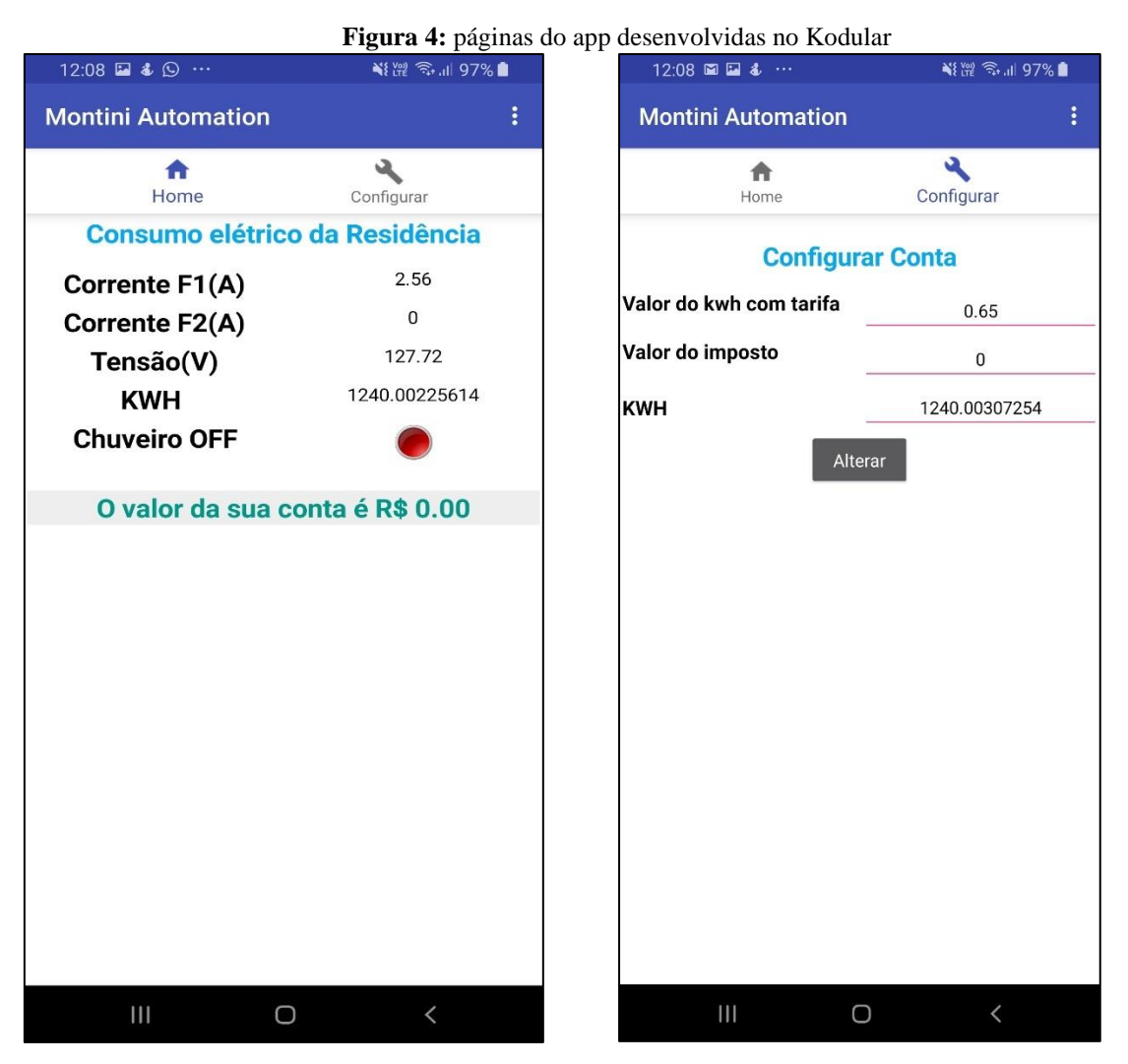

**Fonte:** Elaborado pelos autores (2021).

O app tem 2 páginas; na primeira, exibem-se as informações de corrente (fase 1 e fase 2), tensão, kWh valor em Reais da conta elétrica e se o chuveiro elétrico está ligado, visto que, na maioria das residências, o chuveiro é o equipamento que tem o maior consumo de energia elétrica. Na segunda página, é possível configurar o valor do kWh com tarifa da região do morador e impostos adicionais verificados na conta elétrica. Pode-se definir o kWh em que se deseja iniciar a medida; por exemplo, o morador verificou em seu medidor de energia da concessionária que o kWh está em 10230, então, ele pode configurar o leitor com a mesma medida, tendo assim o valor da conta de energia elétrica em Reais a partir daquele momento e comparar mês a mês o contador de kWh da concessionária com o do leitor *wireless*.

## 2.2.4 Website em HTML/PHP

O HTML (*Hyper Text Markup Language*) é a linguagem padrão para criação de páginas na web. Os elementos HTML são representados por *tags,* que definem o "cabeçalho", "parágrafo" e "tabela", por exemplo (W3SCHOOLS, 2017). O PHP é uma linguagem de programação de ampla utilização para desenvolvimento para a web, e pode ser mesclada dentro do código HTML. O objetivo principal da linguagem é permitir a desenvolvedores escreverem páginas que serão geradas dinamicamente e com alta velocidade de resposta (PHP, 2017).

O *website* do projeto foi desenvolvido nas linguagens PHP e HTML. Seguem nas Figuras 5 e 6 as duas páginas do site. O site, assim como o app, tem 2 páginas com as mesmas funções do aplicativo; a única diferença é que no website não foi adicionada a função que monitora se o chuveiro está ligado ou desligado.

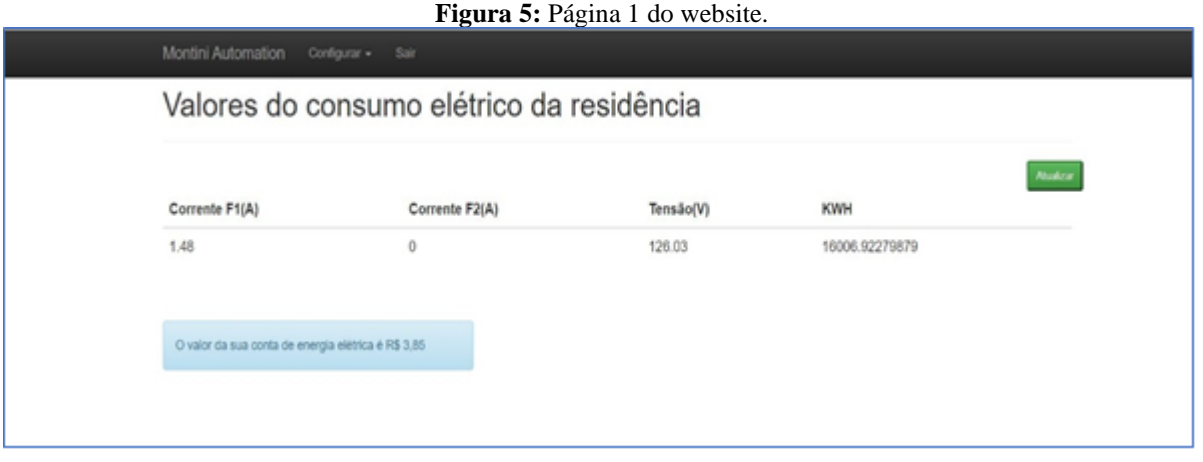

**Fonte:** Elaborado pelos autores (2021).

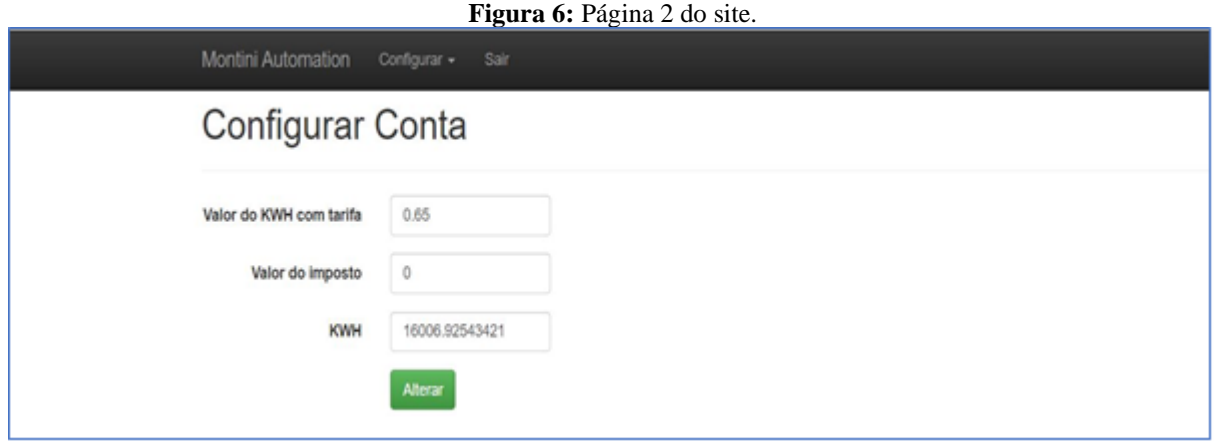

**Fonte:** Elaborado pelos autores (20201).

2.3 Cálculo do valor da energia elétrica

No Brasil, os métodos de cálculo da conta de energia elétrica se diferenciam de acordo com a concessionária de energia e a cidade em questão. A conta de luz é composta pelos custos de fornecimento da energia, pelos encargos e pelos tributos. A tarifa de energia, calculada pela ANEEL, deve garantir o fornecimento de energia com qualidade e assegurar aos prestadores dos serviços ganhos suficientes para cobrir custos operacionais eficientes e remunerar investimentos necessários para expandir a capacidade e garantir o atendimento.

 Três custos são somados pela ANEEL para a tarifa de cada distribuidora: de geração da energia, de transporte da energia até o consumidor (transmissão e distribuição) e os encargos setoriais. Além da tarifa, os Governos Federal, Estadual e Municipal cobram na conta de energia elétrica o PIS/COFINS, o ICMS e a Contribuição para Iluminação Pública, respectivamente.

Tomou-se como referência a forma de cobrança para baixa tensão praticada em Sorocaba – SP, atendida pela CPFL. A faixa de baixa tensão serve para clientes residenciais, comerciais, industriais e rurais. A Figura 7 mostra o modelo da conta de luz da CPFL.

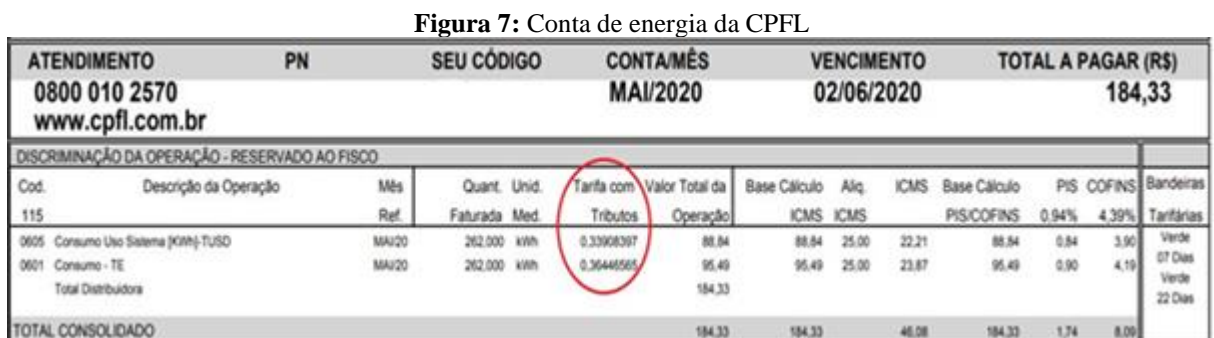

**Fonte:** [www.servicosonline.cpfl.com.br/agencia-webapp/#/historico-contas.](http://www.servicosonline.cpfl.com.br/agencia-webapp/#/historico-contas)

Para o cálculo do valor da conta de energia, utilizou-se o valor da tarifa com tributos, em que já está incluso os custos de transmissão, distribuição, encargos setoriais, PIS/COFINS e ICMS. Na tabela acima, observa-se que o valor da tarifa com tributos é de R\$ 0,33908397 + R\$ 0,36446565, o qual corresponde a R\$ 0,70354962. Para facilitar os cálculos, o valor da tarifa com tributos foi arredondado para R\$ 0,70. Esse valor foi inserido no aplicativo e no website nos campos "Valor do kWh com tarifa" — na página configurar conta, conforme Figura 8.

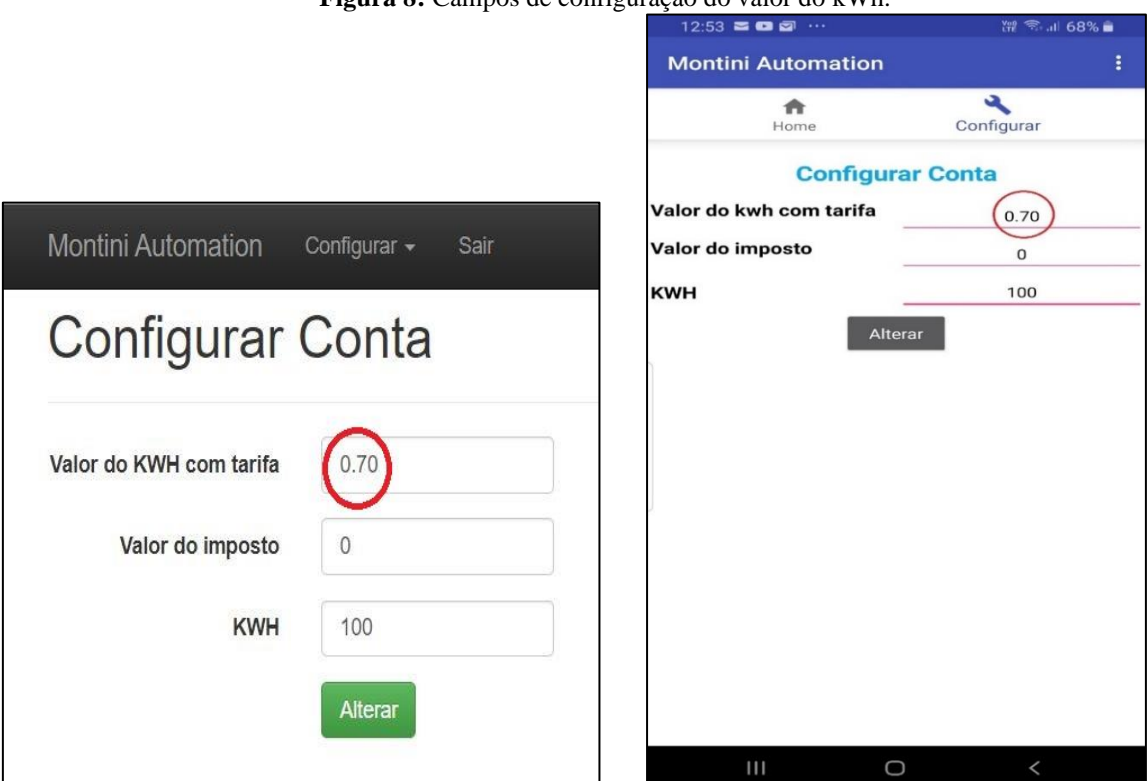

**Figura 8:** Campos de configuração do valor do kWh.

**Fonte:** Elaborado pelos autores (2021).

Há, também, os campos "valor do imposto", em que os moradores podem adicionar custos adicionais, como custeio de iluminação pública, além de outros encargos, como multas e cobranças que não fazem parte do cálculo básico. Com as informações acima preenchidas no site ou no aplicativo, a Equação 1 permite calcular o valor da conta de energia elétrica:

$$
X = (kWh x VKT) + VI
$$
 (Equação 1)

Onde:

 $X =$ Valor total da fatura em Reais;

 $kWh = Consumo em kWh;$ 

VKT = Campo "Valor do kWh com tarifa" do site e aplicativo;

VI = Campo "Valor do imposto" do site e aplicativo.

### **3 Metodologia**

A metodologia consiste em uma pesquisa empírica, baseada em experimentação; logo, esta seção apresenta os materiais e métodos usados para o desenvolvimento e implementação do protótipo do projeto.

### 3.1 Circuito do hardware

A Figura 11 mostra o diagrama esquemático completo do circuito que mede as correntes da fase 1 e da fase 2 e o circuito que mede a tensão.

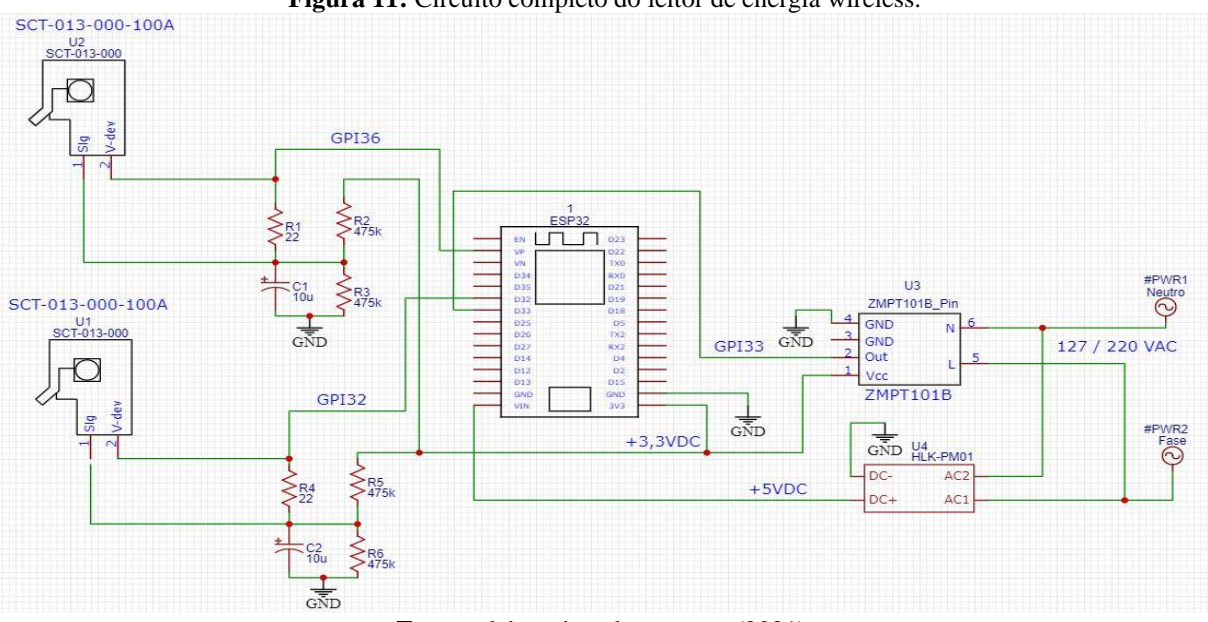

**Figura 11:** Circuito completo do leitor de energia wireless.

**Fonte:** elaborado pelos autores (2021).

O protótipo foi montado em uma placa de circuito impresso padrão, conforme Figura 12.

**Figura 12:** Protótipo do leitor montado em placa de circuito impresso

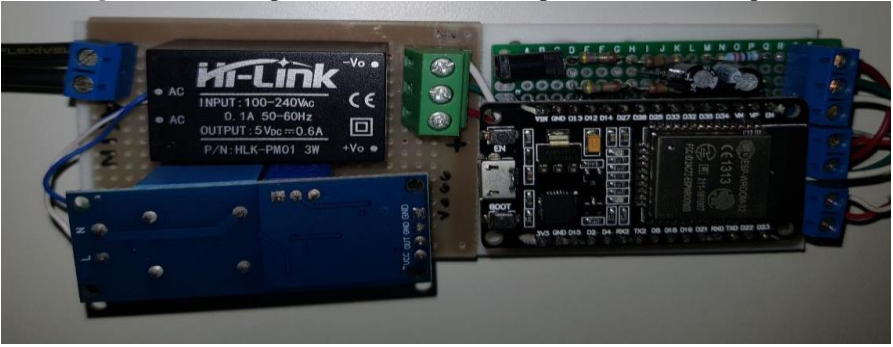

**Fonte:** elaborado pelos autores (2021).

# **4 Resultados e discussões**

# 4.1 Testes do protótipo

Os testes foram realizados com o protótipo instalado por 2 dias em uma residência de consumo mensal médio de 260 kWh/mês, sendo o monitoramento feito nas 2 fases de entrada do quadro de energia da residência, conforme a Figura 13.

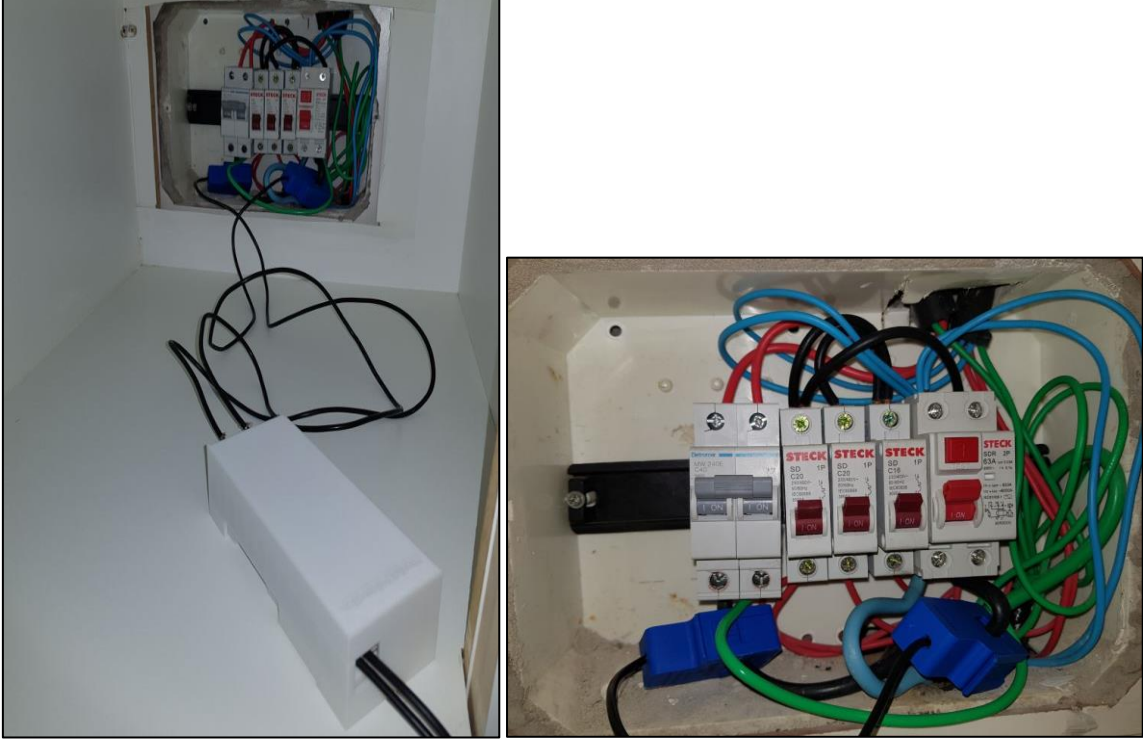

**Figura 13:** Protótipo instalado na residência.

**Fonte:** elaborado pelos autores (2021).

O primeiro teste constituiu-se em comparar os valores de corrente e tensão das fases 1 e 2 — medidos pelo leitor *wireless* com os valores lidos pelo multímetro fluke 302+, conforme a Tabela 1.

|                                              | <b>Leitor Wireless</b> |       |          |       |       |       | Multimetro FLUKE 302+ |      |                                                                            |
|----------------------------------------------|------------------------|-------|----------|-------|-------|-------|-----------------------|------|----------------------------------------------------------------------------|
|                                              |                        |       |          |       |       |       |                       |      | $FI(A)$ Erro% F1 F2(A) Erro% F2 Tensão(V) Erro % (V) F1(A) F2(A) Tensão(V) |
| Consumo do momento (geladeira + 1 televisão) | 2,5                    | 2,04% | 0        | 0,00% | 127,3 | 0,24% | 2,45                  | 0    | 127,6                                                                      |
| Microondas + consumo do momento              | 12,6                   | 1,56% | $\theta$ | 0,00% | 127,3 | 0,24% | 12,8                  | 0    | 127,6                                                                      |
| Chuveiro + consumo do momento                | 33,43                  | 0,51% | 32,53    | 0,52% | 127,2 | 0,31% | 33,6                  | 32,7 | 127,6                                                                      |
| Microondas + chuveiro + consumo do momento   | 44,5                   | 0,67% | 32,51    | 0,28% | 127,3 | 0,24% | 44,8                  | 32,6 | 127,6                                                                      |

**Tabela 1**: Comparação dos valores medidos entre Leitor *Wireless* e multímetro

**Fonte**: elaborado pelos autores (2021).

Para calcular o erro absoluto (Erro%) da tabela acima, utilizaram-se os valores do multímetro Fluke como reais; o erro do equipamento foi, então, calculado em comparação com estes valores através da Equação 2.

$$
E\% = \frac{|\text{Im}-\text{Ir}| \times 100}{\text{Ir}} \tag{Equação 2}
$$

### Onde:

E%: Erro absoluto.

Im: Valor de corrente medido pelo leitor.

Ir: Valor de corrente medido pelo amperímetro Fluke.

O mesmo pode ser feito para calcular o erro absoluto da medição de tensão, desta vez comparando os valores encontrados pelo programa do leitor com estes medidos pelo multímetro Fluke, através da Equação 3.

$$
E\% = \frac{|Vm - Vr|x100}{Vr}
$$
 (Equação 3)

Onde:

E%: Erro absoluto.

Vm: Valor de tensão medido pelo leitor.

Vr: Valor de tensão medido pelo multímetro Fluke.

# 4.2 Consumo e custos

O protótipo foi testado em um ambiente real, monitorando seu consumo por um período de 2 dias. A residência escolhida já possuía o medidor de luz analógico, utilizado para comparar sua respectiva leitura e a leitura alcançada pelo protótipo. Desta forma, não foi necessário que o leitor ficasse instalado por um mês na residência; era preciso, apenas, que o protótipo funcionasse paralelamente com o medidor da casa por um período de 2 dias e que, posteriormente, suas medições fossem comparadas.

Destarte, o leitor foi instalado na residência e a medição foi computada por um período de 48 horas. A medição iniciou-se às 15h30 do dia 02/06/2020 e encerrou-se às 15h30 do dia 04/06/2020. No início da medição, o medidor analógico marcava 16277 kWh. O aplicativo e o site foram configurados para iniciar a medição no mesmo valor do relógio, conforme mostram as Figuras 14 e 15.

**Figura 14**: Medidor analógico e aplicativo com valores de kWh próximos a 16277

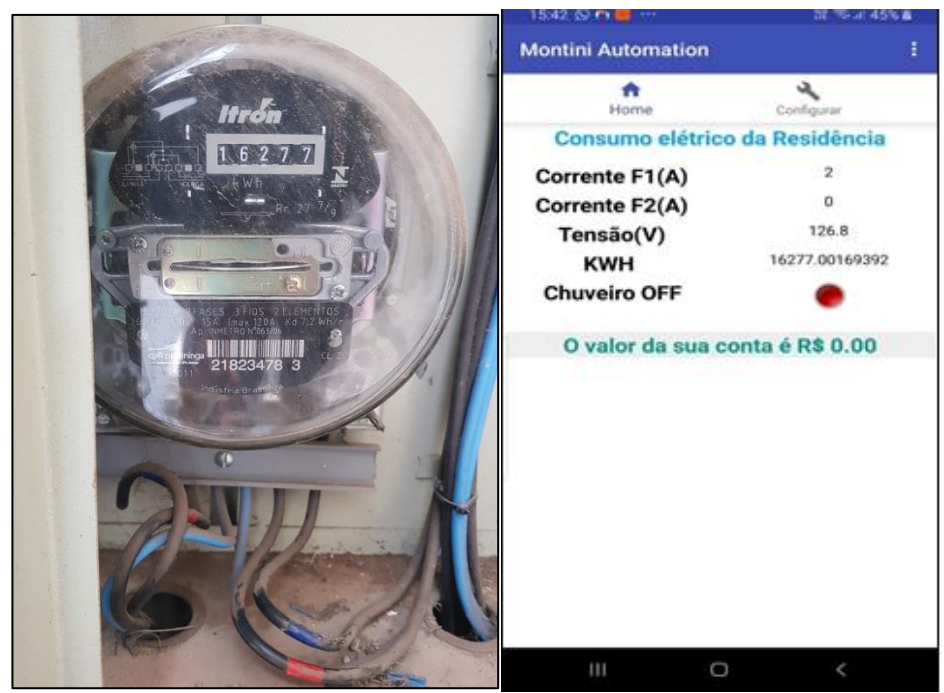

**Fonte**: elaborado pelos autores (2021).

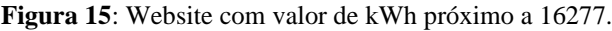

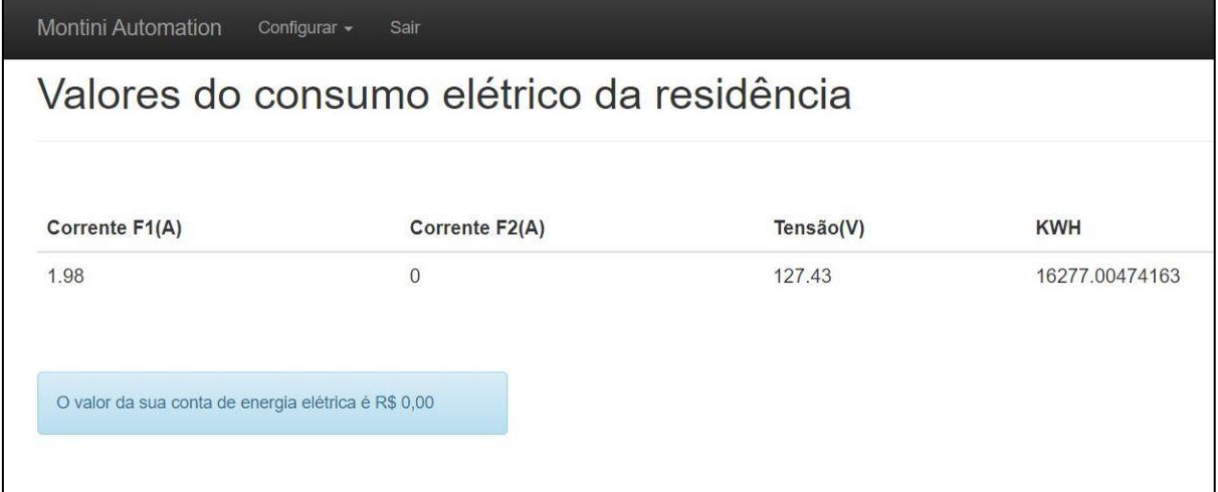

**Fonte**: Elaborado pelos autores (2021).

Após 48 horas de medição, as leituras foram registradas, conforme as figuras 16 e 17.

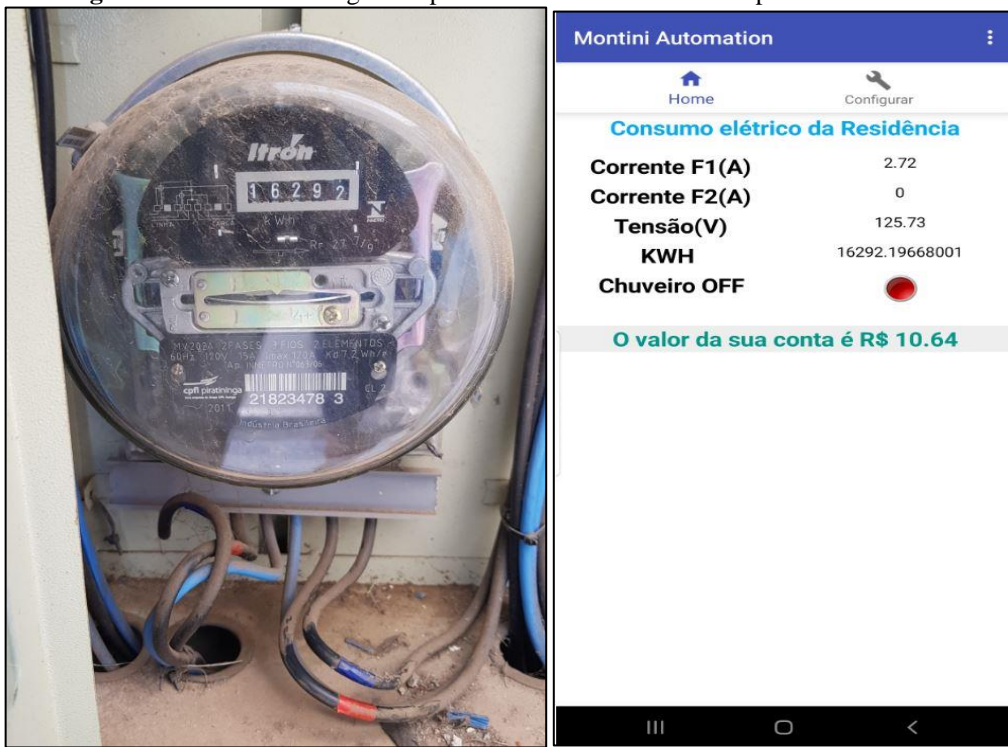

**Figura 16**: Medidor analógico e aplicativo com valores de kWh próximos a 16292.

**Fonte**: elaborado pelos autores (2021).

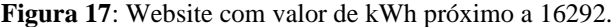

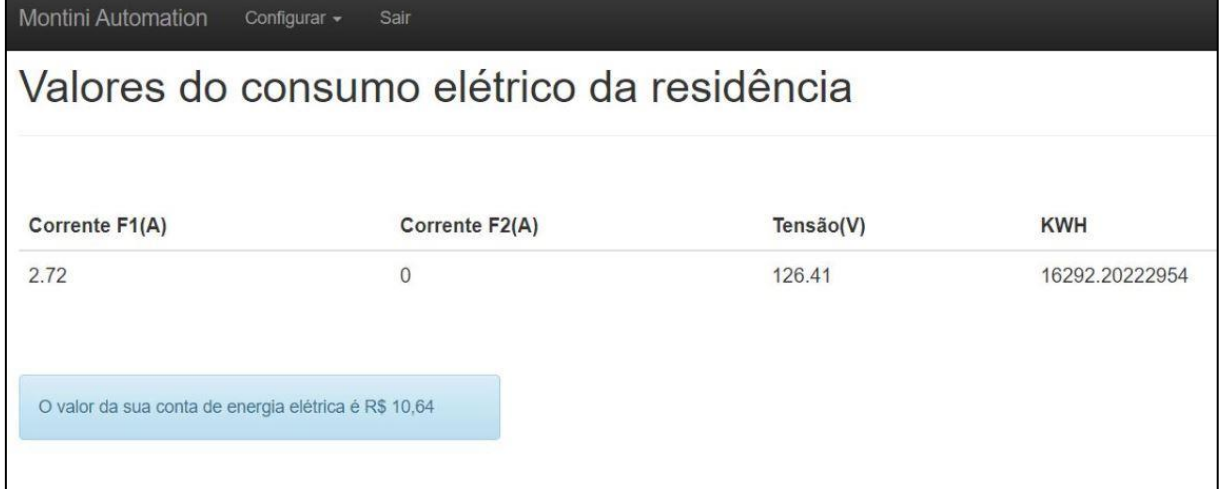

**Fonte**: elaborado pelos autores (2021).

Como nos medidores analógicos as casas decimais do consumo não são apresentadas e para que o consumo final fosse contemplado — estabeleceu-se que o último dígito percorreu cerca de 90% do espaço entre os números 1 e 2, conforme a Figura 16 do medidor analógico; portanto, considerou-se o consumo final do medidor analógico como 16291,9.

Destarte, subtraindo o número do final da medição pelo número do início da medição do medidor analógico, obtivemos 16291,9 - 16277 = 14,9, valor que representa a quantidade de kWh consumidos no período de 48 horas de medição.

Se multiplicarmos esse valor de consumo pela tarifa com tributos (R\$ 0,70), homologada para a CPFL pela ANEEL e explicada detalhadamente no capítulo 2.3, encontraremos o preço a ser pago por esse consumo: R\$ 10,43.

O valor de consumo final apresentado no aplicativo e no *website* foi de 16292,2; ao subtrairmos o número do final da medição pelo número do início da medição, obtemos 16292,2 - 16277 = 15,2 kWh; entretanto, se multiplicarmos esse valor de consumo pela tarifa com tributos (R\$ 0,70), o valor da conta de energia elétrica passa a ser de R\$ 10,64. Logo, se compararmos o valor de consumo em kWh do medidor analógico com o valor de consumo do leitor wireless, durante as 48 horas de teste, temos uma diferença de apenas 2,01%, que pode ter sido causada por um erro de paralaxe do medidor analógico e erros de aproximação de casas decimais. Contudo, o dispositivo e códigos desenvolvidos apresentaram uma eficiência satisfatória para os objetivos deste trabalho.

### **5 Considerações finais**

O aumento constante da demanda do consumo elétrico do país faz com que reflitamos sobre o uso racional e consciente da energia. Como demonstrado nesta investigação, o leitor *wireless* colabora para o controle do consumo elétrico e, consequentemente, uma redução de gastos na conta elétrica; ademais, é possível comparar o consumo do medidor externo com o do equipamento, para verificar se não há fuga de corrente.

 Este projeto pode ser aperfeiçoado futuramente e vinculado aos medidores das companhias de energia, para que não tenham mais que enviar um funcionário para verificar a leitura dos medidores instalados.

### **Referências**

COMO é calculada a conta de luz. **ANEEL**, 2020. Disponível em: [https://www.aneel.gov.br/conteudo-educativo.](https://www.aneel.gov.br/conteudo-educativo) Acesso em: 29 maio 2020.

CONSTRUÇÃO e simulação de circuitos eletrônicos. **EASYEDA**, 2020. Disponível em: [https://easyeda.com/#.](https://easyeda.com/) Acesso em: 18 maio 2020.

ELECTRICITY monitoring**. Learn open energy monitor**, 2018. Disponível em: https://learn.openenergymonitor.org/electricity-monitoring/ac-power-theory/introduction. Acesso em: 13 maio 2020.

ESP32 Datasheet. **ESPRESSIF**, 2018b. Disponível em: https://www.espressif.com/sites/default/files/documentation/esp32\_datasheet\_en.pdf. Acesso em: 18 de maio de 2020.

ESP-WROOM-32 Datasheet. **ESPRESSIF**, 2018a. Disponível em: https://www.espressif.com/sites/default/files/documentation/esp-wroom-32\_datasheet\_en.pdf. Acesso em: 18 maio 2020.

FONTES, Marcos José de Carvalho. **Automação de Sensores de Corrente Elétrica**. 2013. 67 f. Monografia (Graduação em Engenharia da Computação) – UniCEUB, Brasília, 2013. Disponível em: http://repositorio.uniceub.br/bitstream/235/4912/1/20075673.pdf. Acesso em: 19 maio 2020.

HTML Introduction. **W3SCHOOLS**, [*S.l*.], 2020. Disponível em: https://www.w3schools.com/html/html\_intro.asp. Acesso em: 25 maio 2020.

MANUAL do PHP. **PHP**, [*S.l*], 2020. Disponível em: http://php.net/manual/pt\_BR/preface.php. Acesso em: 25 maio 2020.

MONK, S. **30 Projetos com Arduino**. 2. ed. Porto Alegre: Bookman, 2014. 214 p.

MYSQL database service. **ORACLE**, [*S.l*], 2020. Disponível em: https://www.oracle.com/br/mysql/index.html. Acesso em: 25 maio 2020.

RAMOS, M. C.; ANDRADE, Valcimar Silva. Desenvolvimento, construção e calibração de uma central de monitoramento de consumo de energia elétrica e de água utilizando o microcontrolador Arduino. *In*: ENEDS - Encontro Nacional de Engenharia e Desenvolvimento Social, 12., 2015, Salvador. **Anais** [...]. Salvador: UFBA, 2015. Disponível em:

http://www3.ifmg.edu.br/site\_campi/v/images/arquivos\_governador\_valadares/Artigo\_Eneds \_2015.pdf. Acesso em: 20 maio 2020.

SHAJAHAN, A. H.; ANAND, A. Data acquisition and control using arduino-android platform: Smart plug. **IEEE Xplore**, [*S.l*.], 10 abr. 2013. Disponível em: http://ieeexplore.ieee.org/document/6533389/. Acesso em: 15 maio 2020.